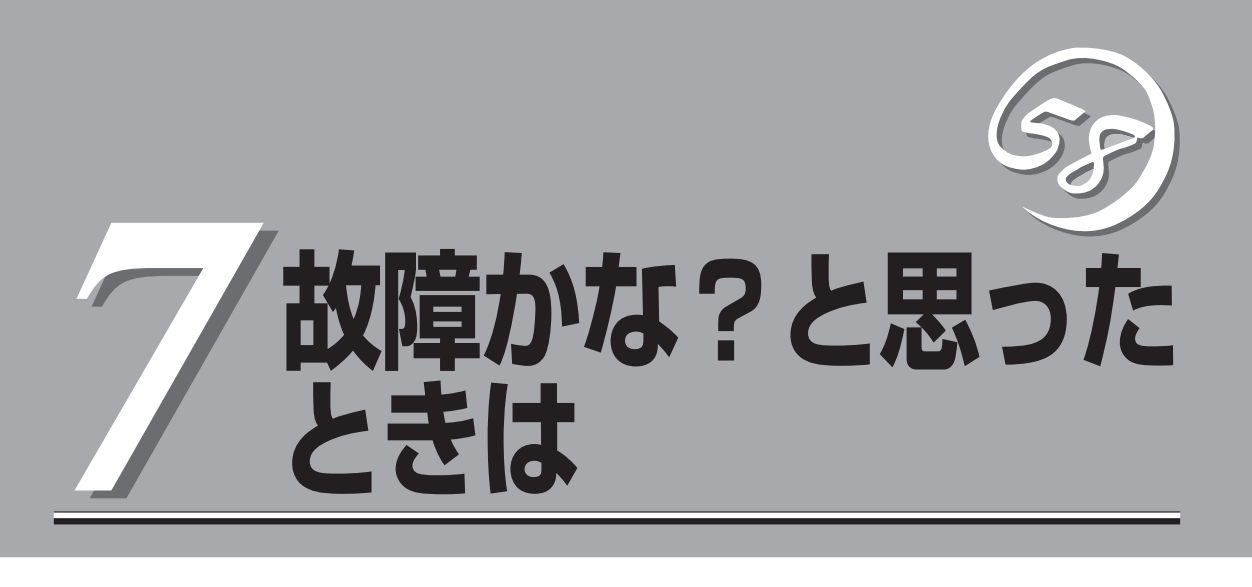

Express5800/ftサーバが思うように動かずに「故障かな?」と思ったときは、故障と疑う前にこの章を参照 してください。

ONL-4013gF-320FaL\_320FaLR-000-07-0609

# **障害箇所の切り分け**

万一、障害が発生した場合は、ESMPRO/ServerManagerを使って障害の発生箇所を確認し、障害がハー ドウェアによるものかソフトウェアによるものかを判断します。 障害発生個所や内容の確認ができたら、故障した部品の交換やシステム復旧などの処置を行います。

障害がハードウェア要因によるものかソフトウェア要因によるものかを判断するには、ESMPRO/ ServerManagerが便利です。

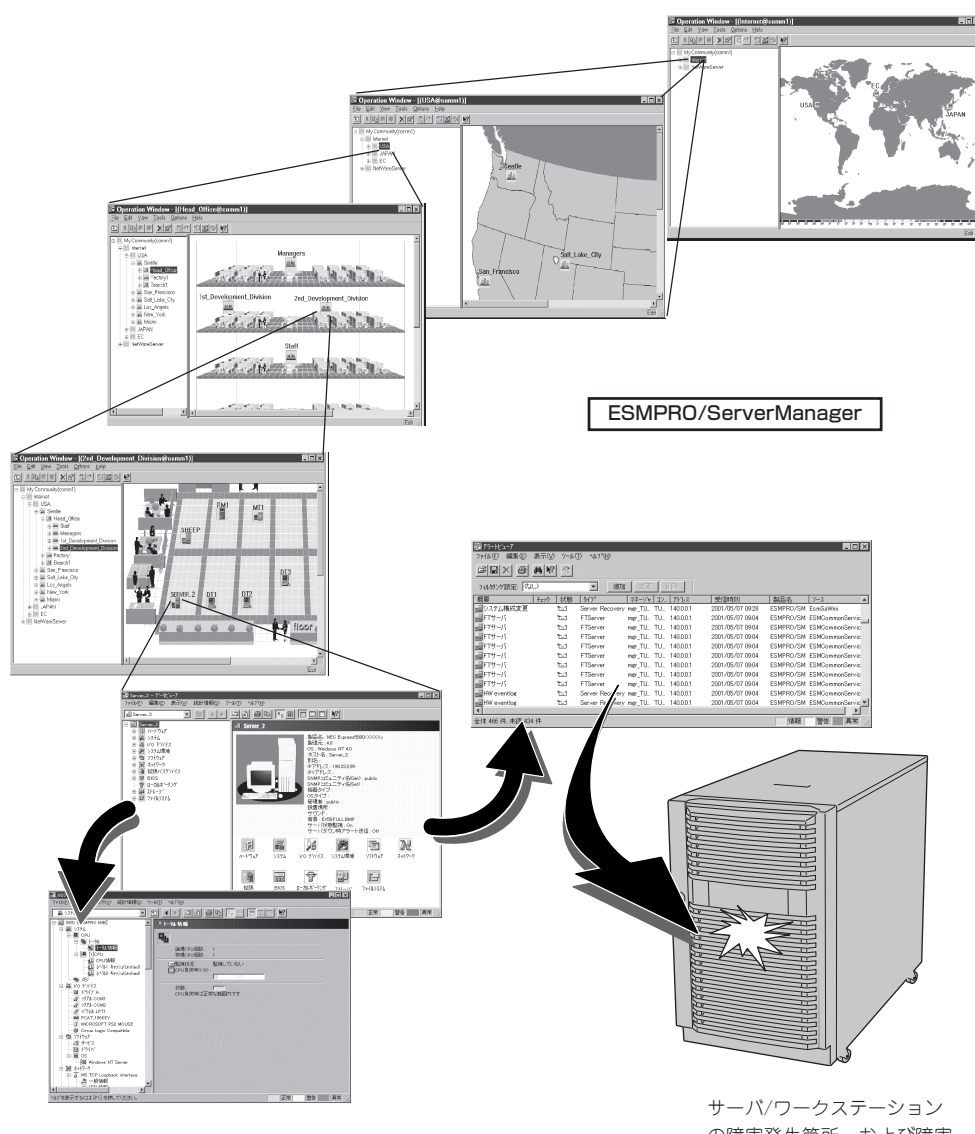

の障害発生箇所、および障害 内容を確認

# **エラーメッセージ**

Express5800/ftサーバになんらかの異常が起きるとさまざまな形でエラーを通知します。ここでは、 エラーメッセージの種類について説明します。

## **ランプによるエラーメッセージ**

本装置の前面や背面、ハードディスクドライブのハンドル部分にあるランプはさまざまな状 態を点灯、点滅、消灯によるパターンや色による表示でユーザに通知します。「故障かな?」 と思ったらランプの表示を確認してください。ランプ表示とその意味については2-18ページ の「ランプ」をご覧ください。

本書では、エラーメッセージに対応した対処方法を記載していますが、モジュール等交換が 必要な場合には、必ず保守サービス会社に依頼してください。

## **POST中のエラーメッセージ**

本装置の電源をONにすると自動的に実行される 自己診断機能「POST」中に何らかの異常を検出す ると、ディスプレイ装置の画面にエラーメッ セージが表示されます(場合によってはその対処 方法も表示されます)。次の表に、画面に表示さ れるメッセージとその意味、対処方法を示しま す。

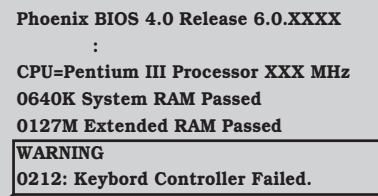

**Press <F1> to resume, <F2> to setup**

**:**

キーボードコントローラのエラーを 示すメッセージ

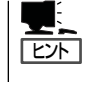

以下に記載されているPOSTのエラーメッセージ一覧は本装置単体のものです。マザーボー ドに接続されているオプションのPCIボードなどに搭載されているBIOSのエラーメッセー ジとその対処方法についてはオプションに添付の説明書を参照してください。

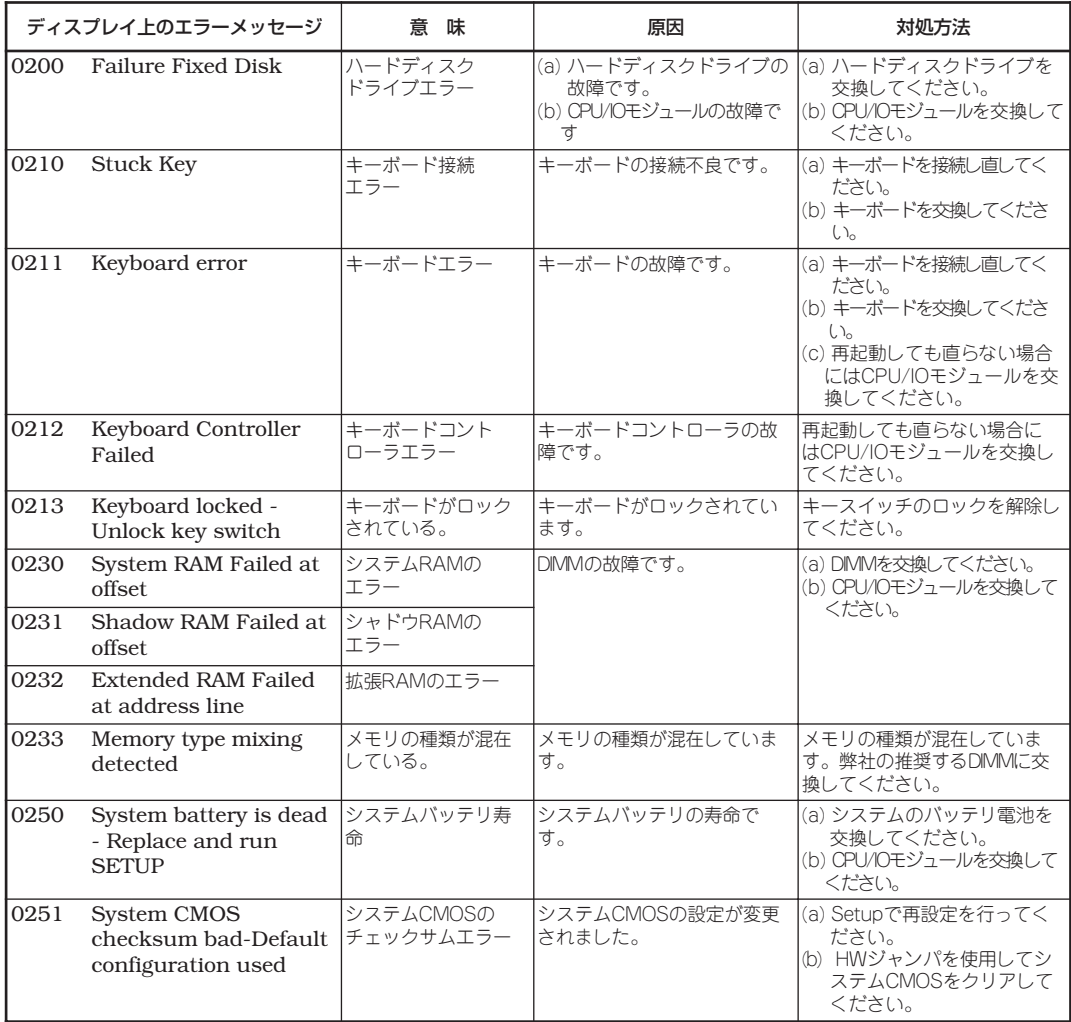

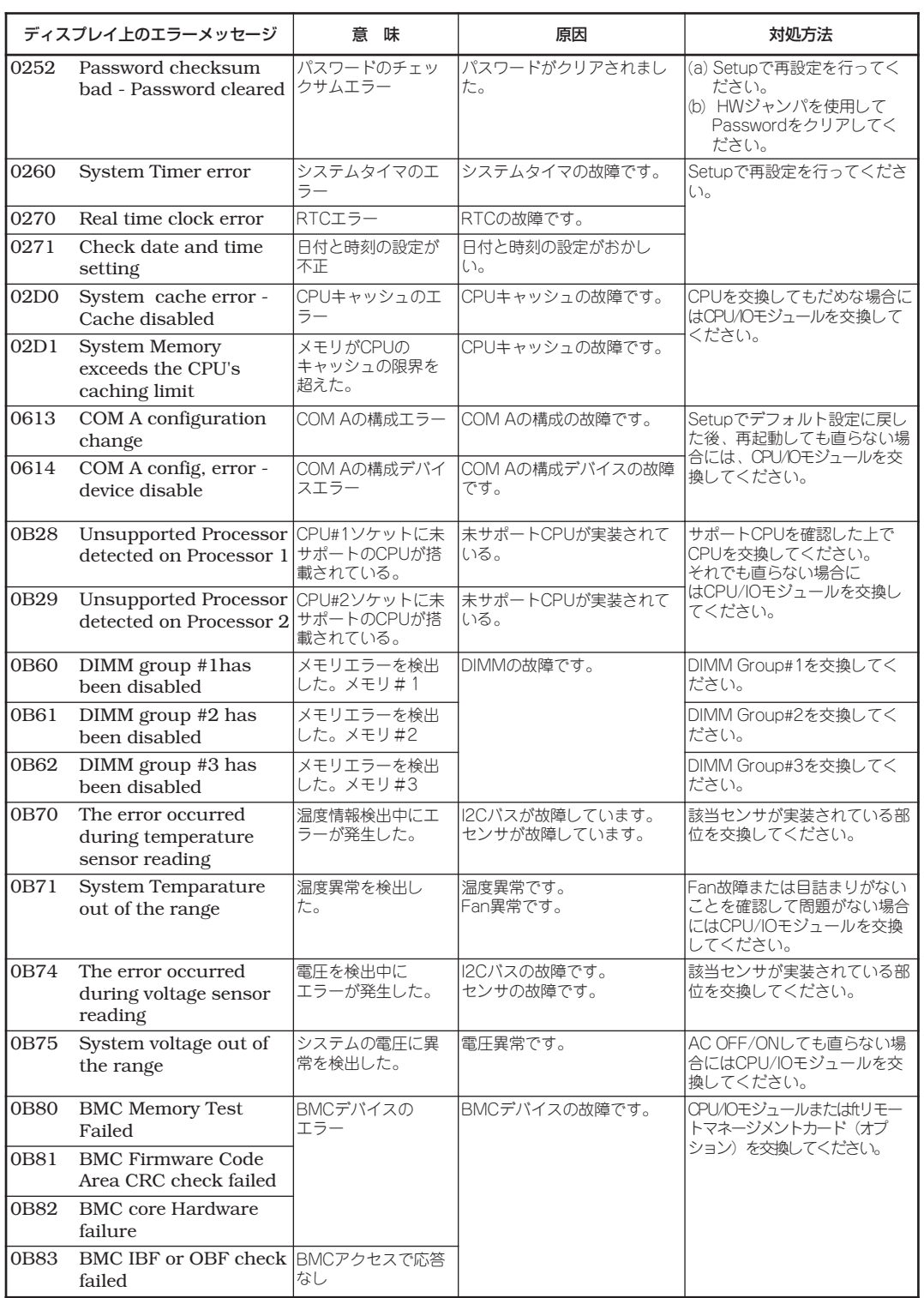

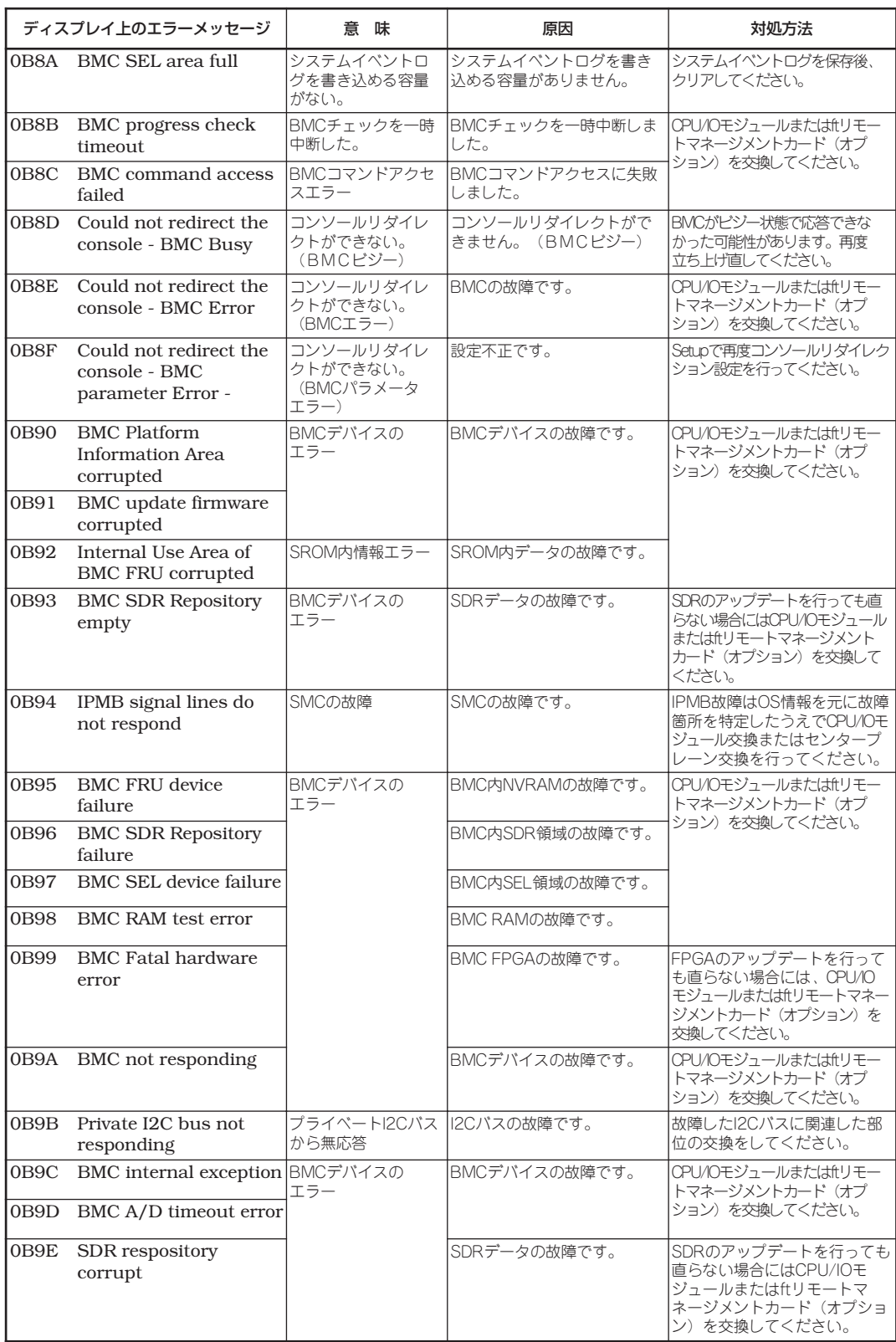

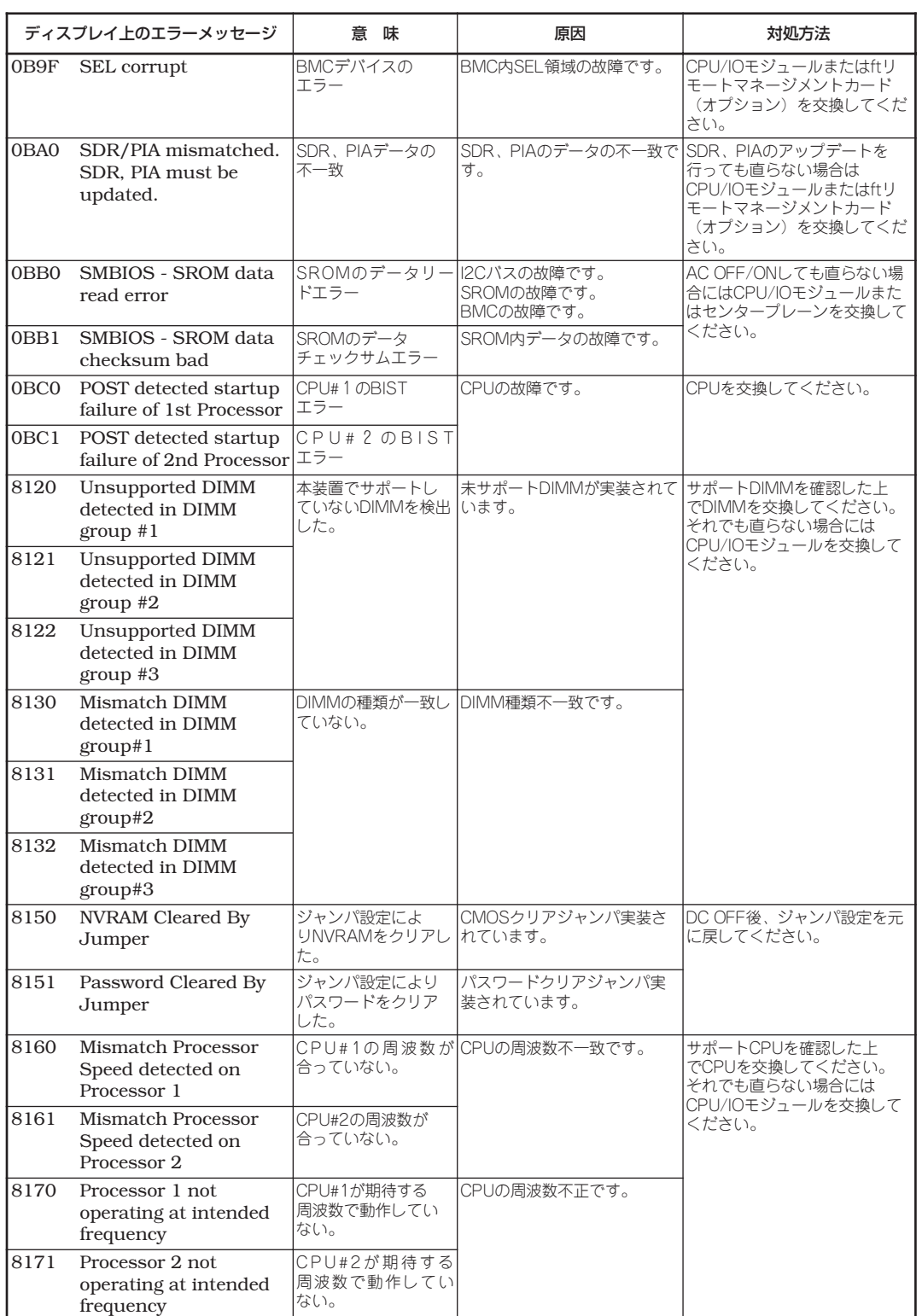

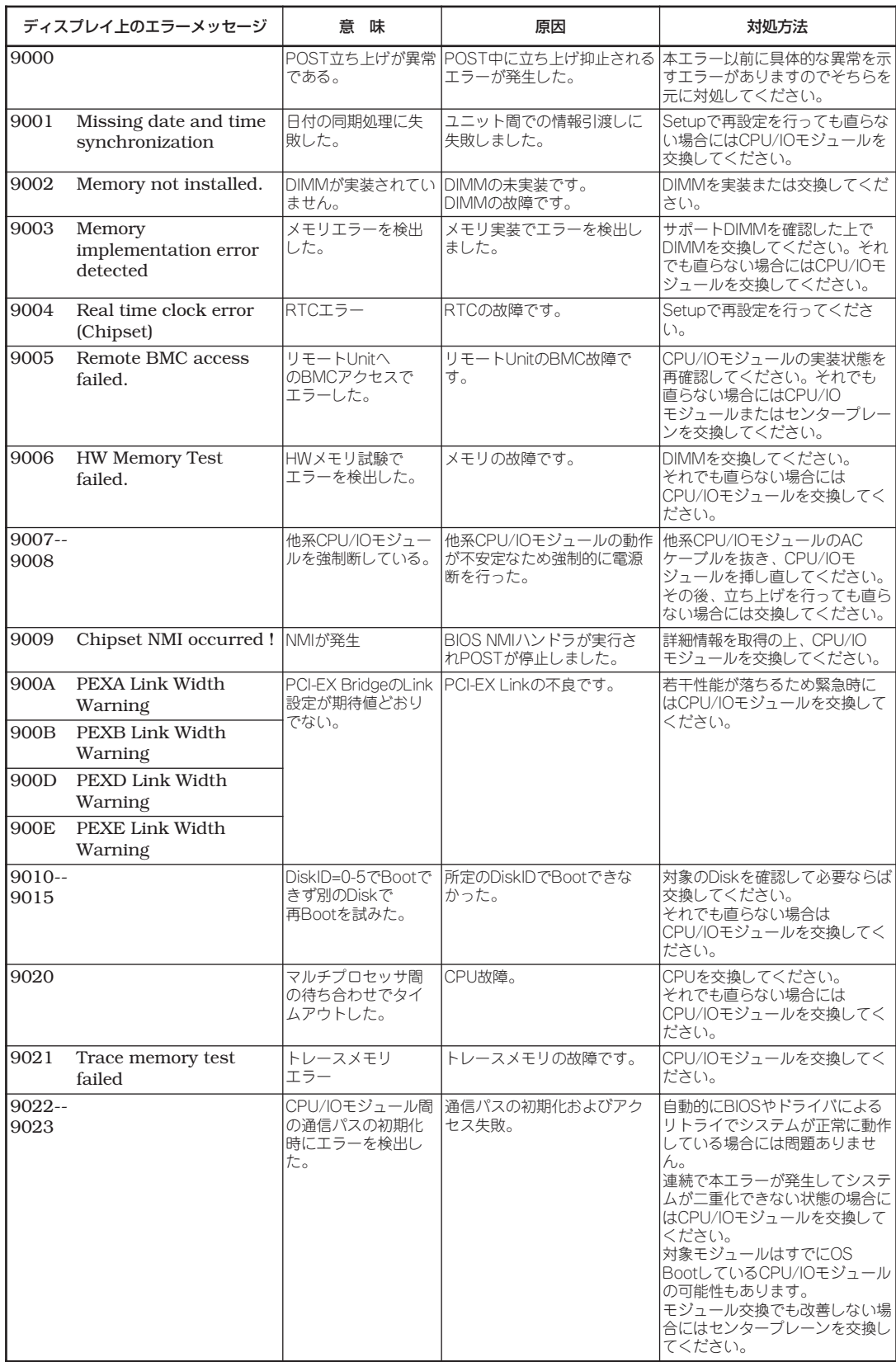

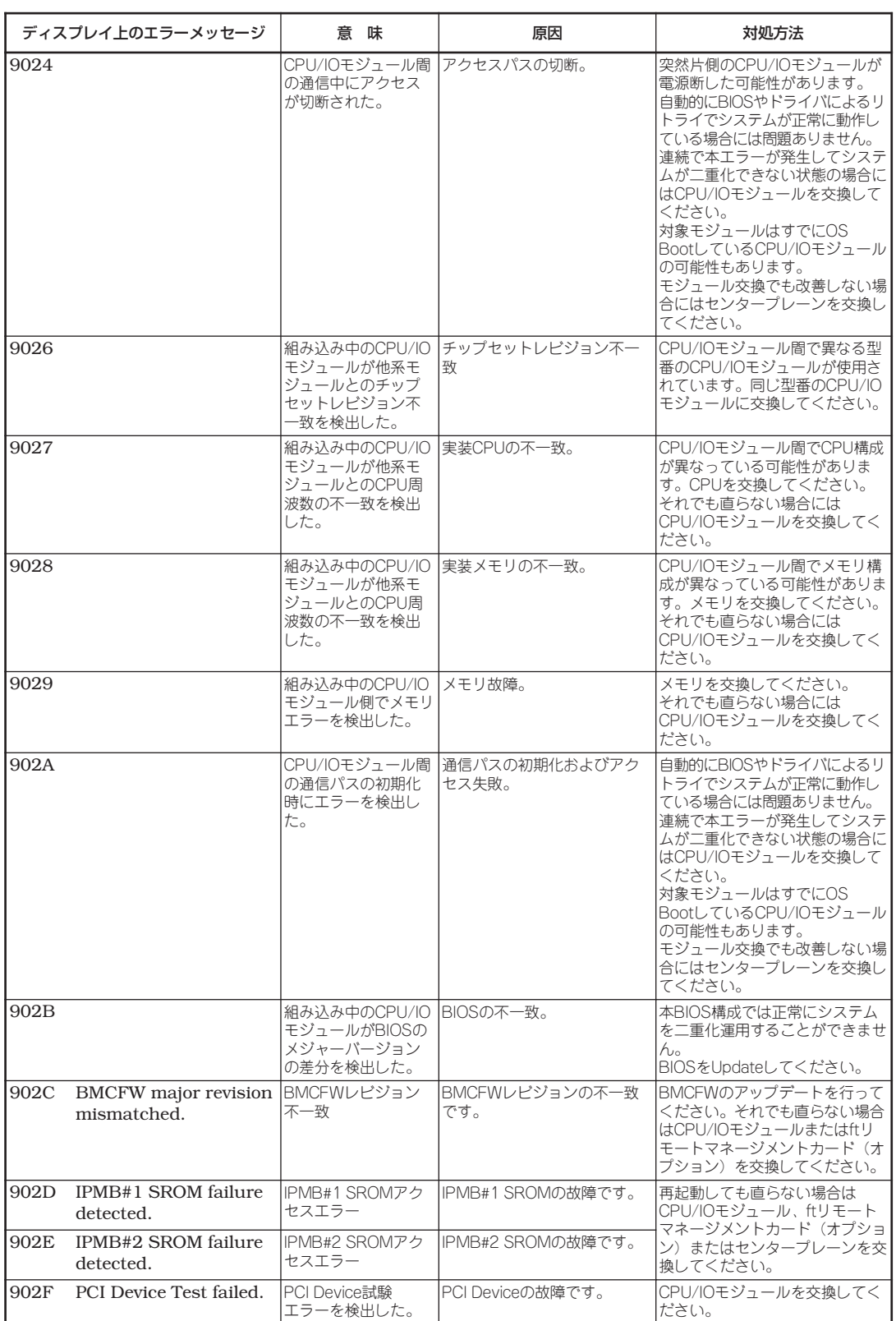

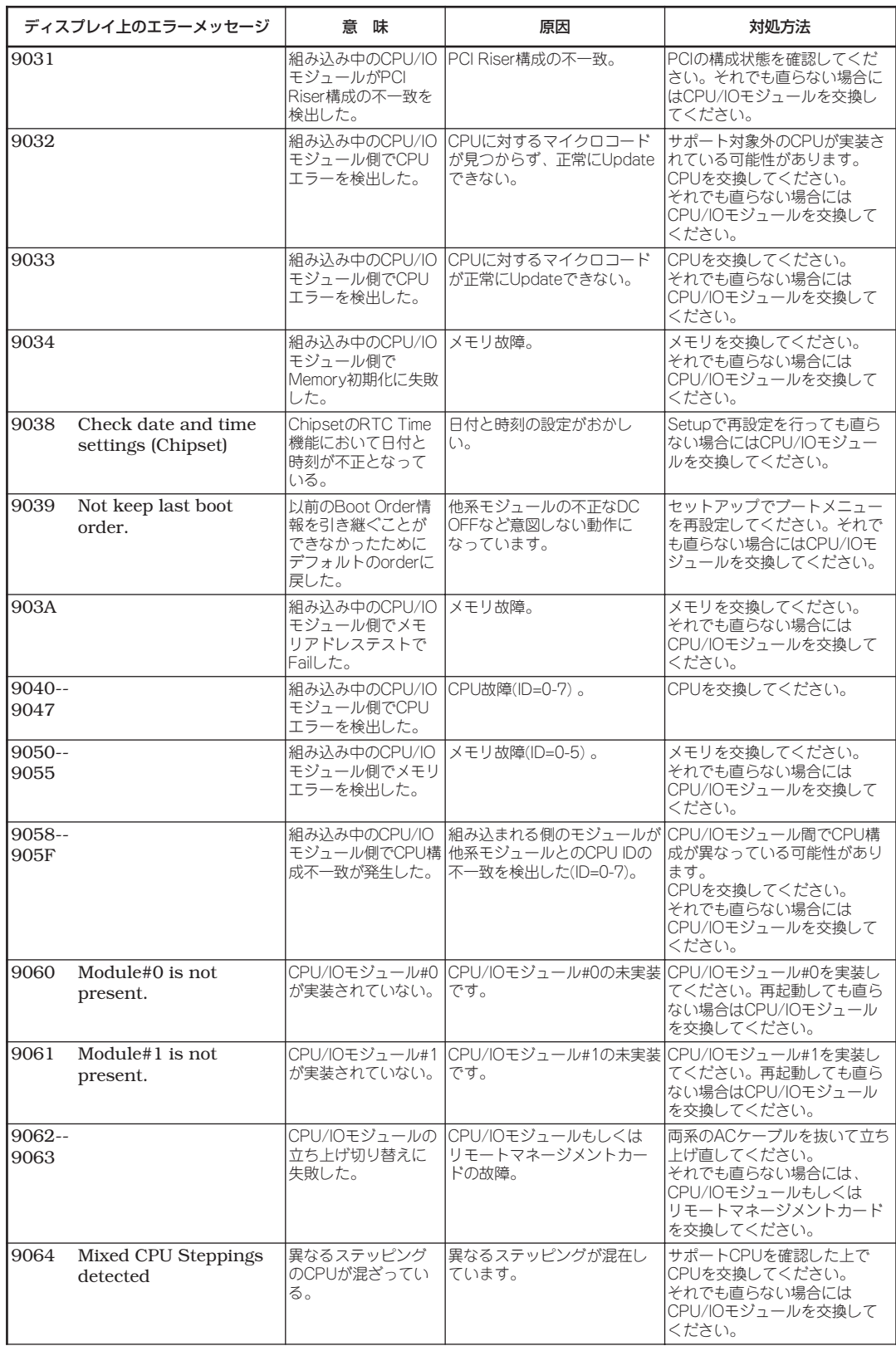

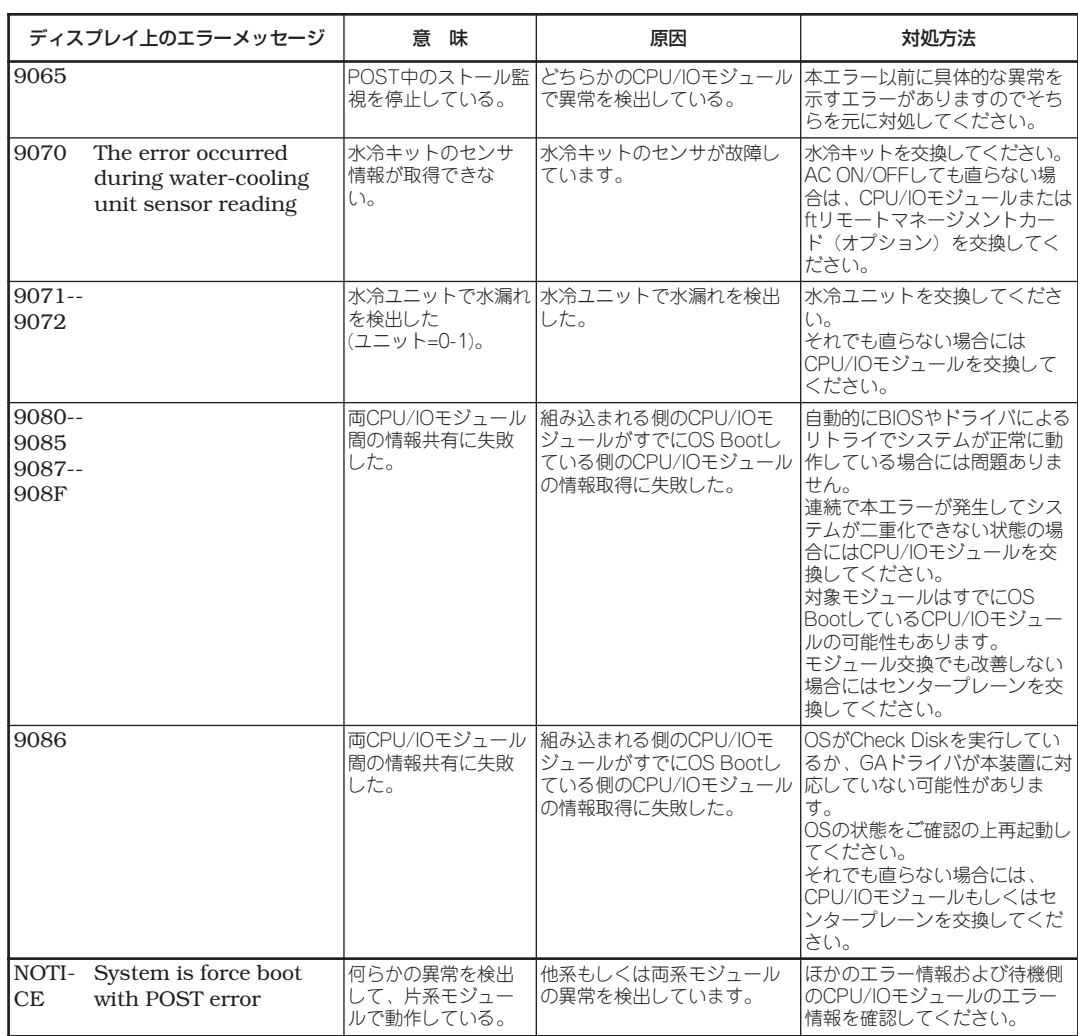

故 障 か な ? と 思った と き は

## **ビープ音によるエラー通知**

POST中のエラーを検出しても、ディスプレイ装置の画面にエラーメッセージを表示できな い場合があります。この場合は、一連のビープ音でエラーが発生したことを通知します。エ ラーはビープ音のいくつかの音の組み合わせでその内容を通知します。 たとえば、ビープ音が1回、連続して3回、1回、1回の組み合わせで鳴った(ビープコード: 1-3-1-1)ときはDRAMリフレッシュテストエラーが起きたことを示します。

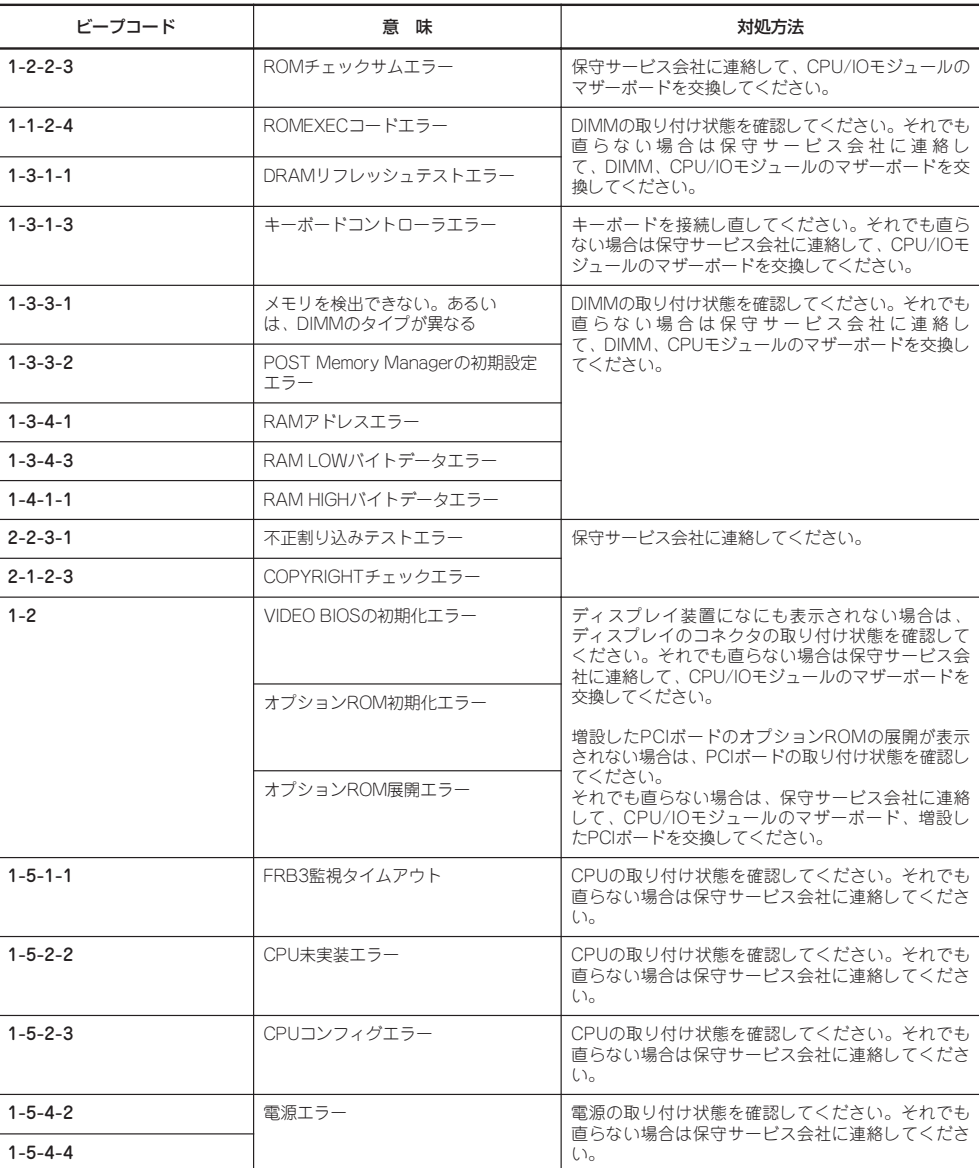

次にビープコードとその意味、対処方法を示します。

# **Linuxのエラーメッセージ**

Express5800/ftサーバは障害などが発生すると、コンソール画面にメッセージを表示しま す。また同様の内容がシステムログとして記録されます。

以下に、syslogメッセージおよびコンソール上のメッセージ、その意味、および対処方法を 示します。

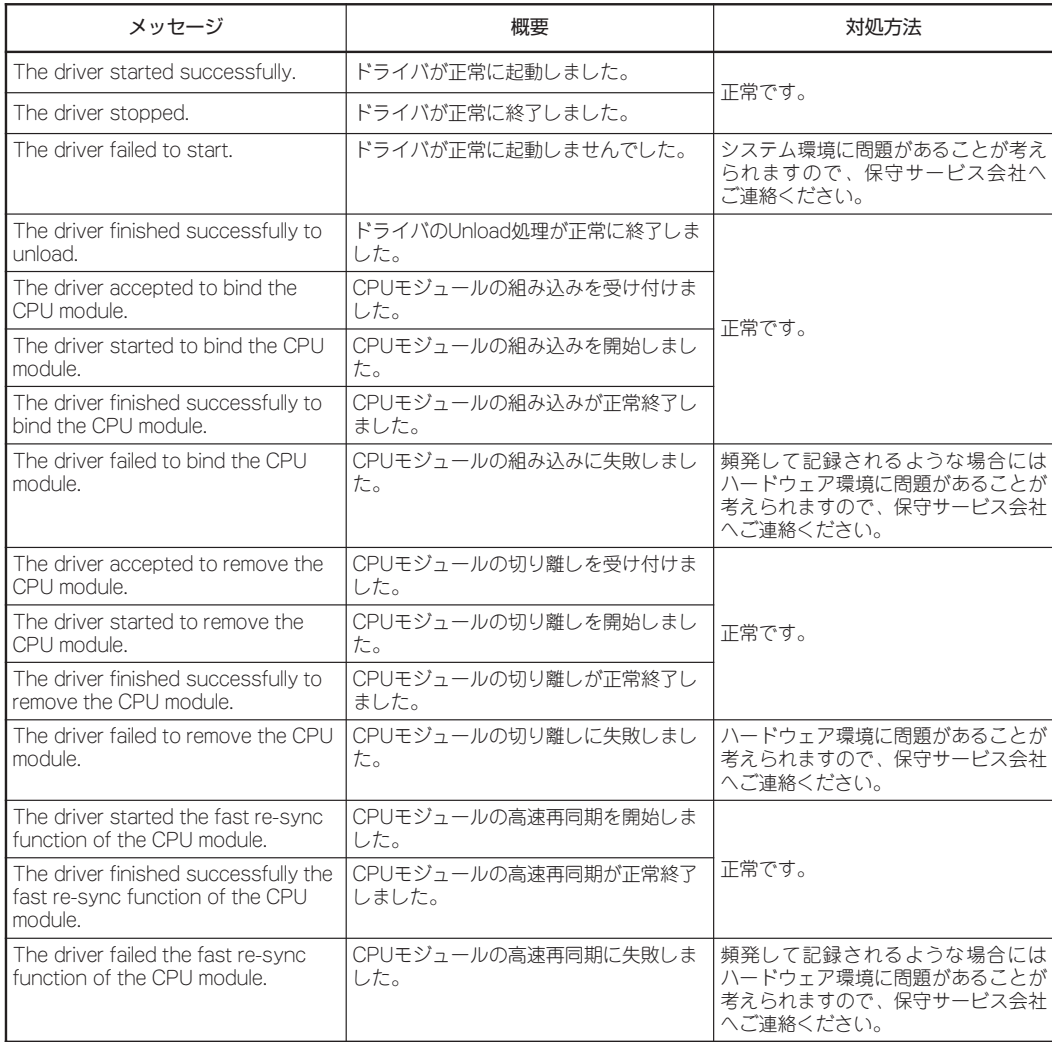

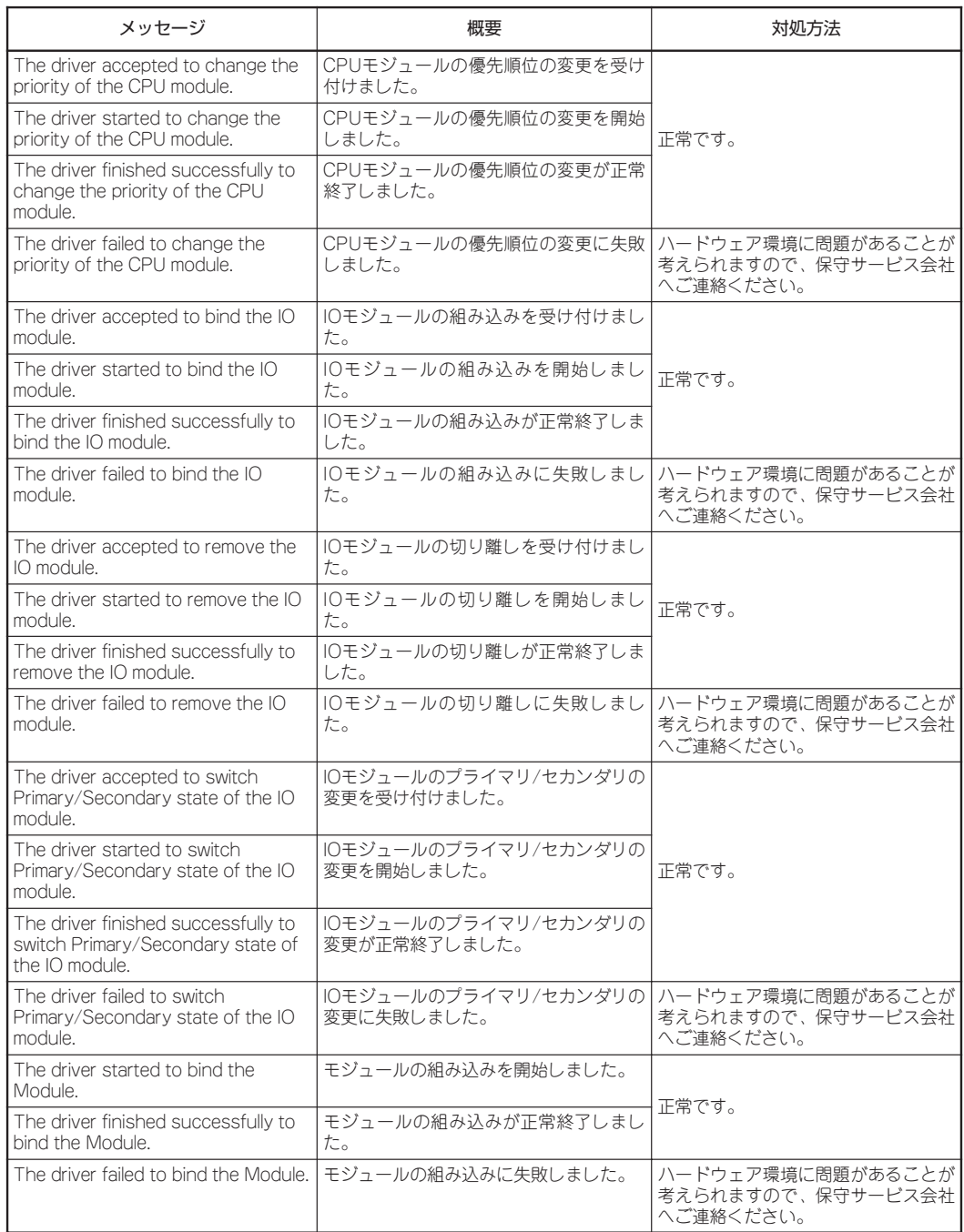

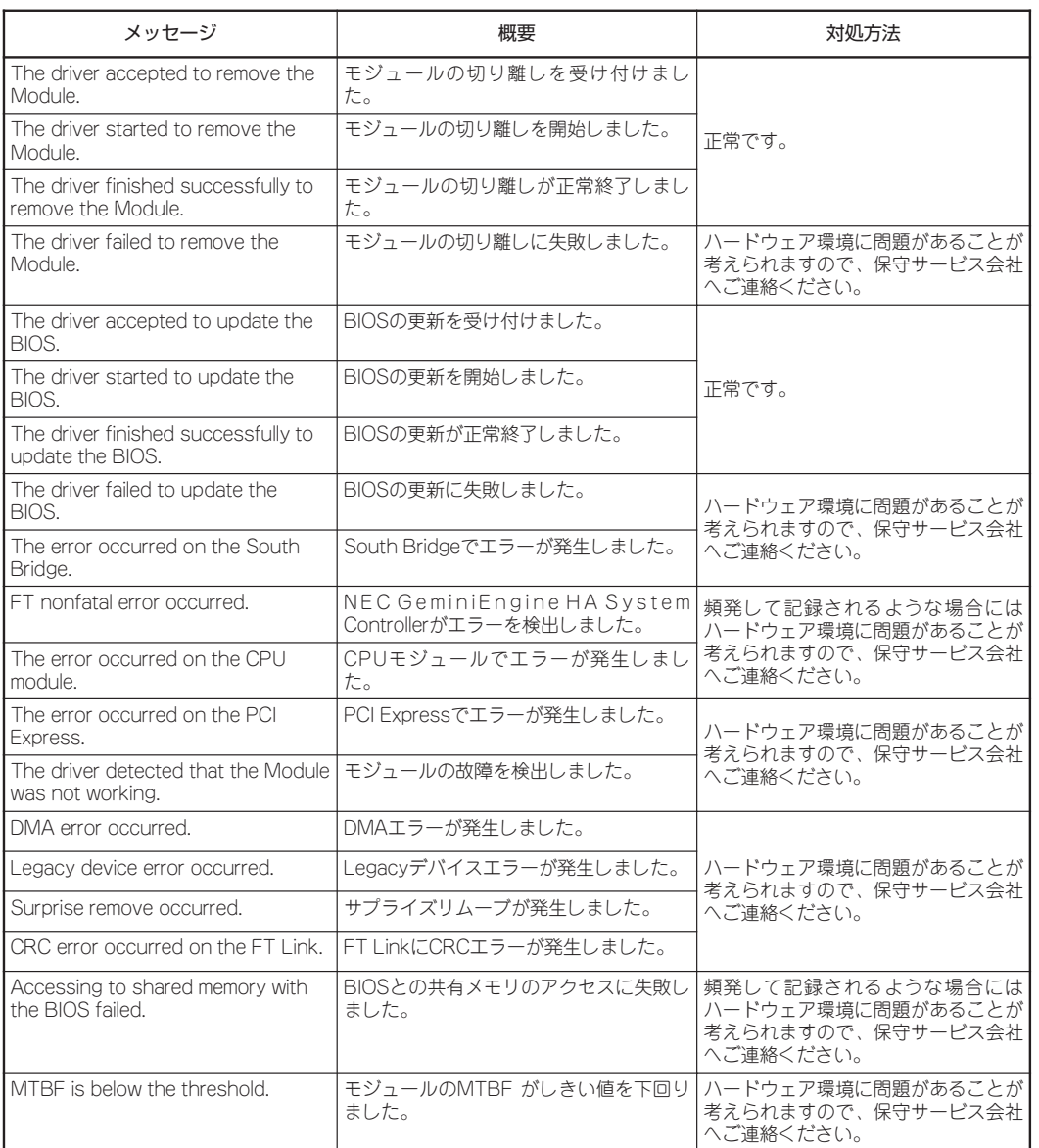

故 障 か な ? と 思った と き は

7-15

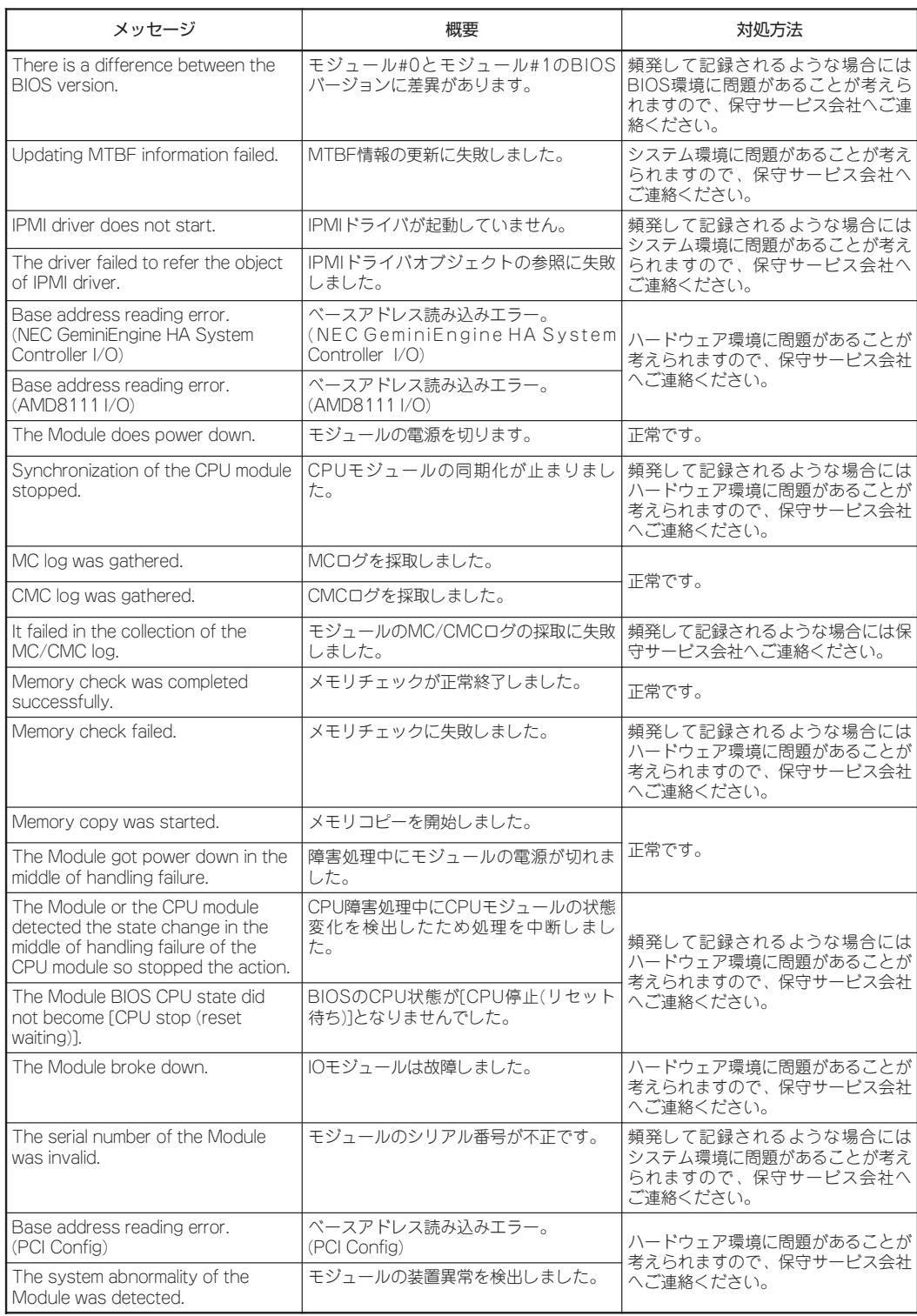

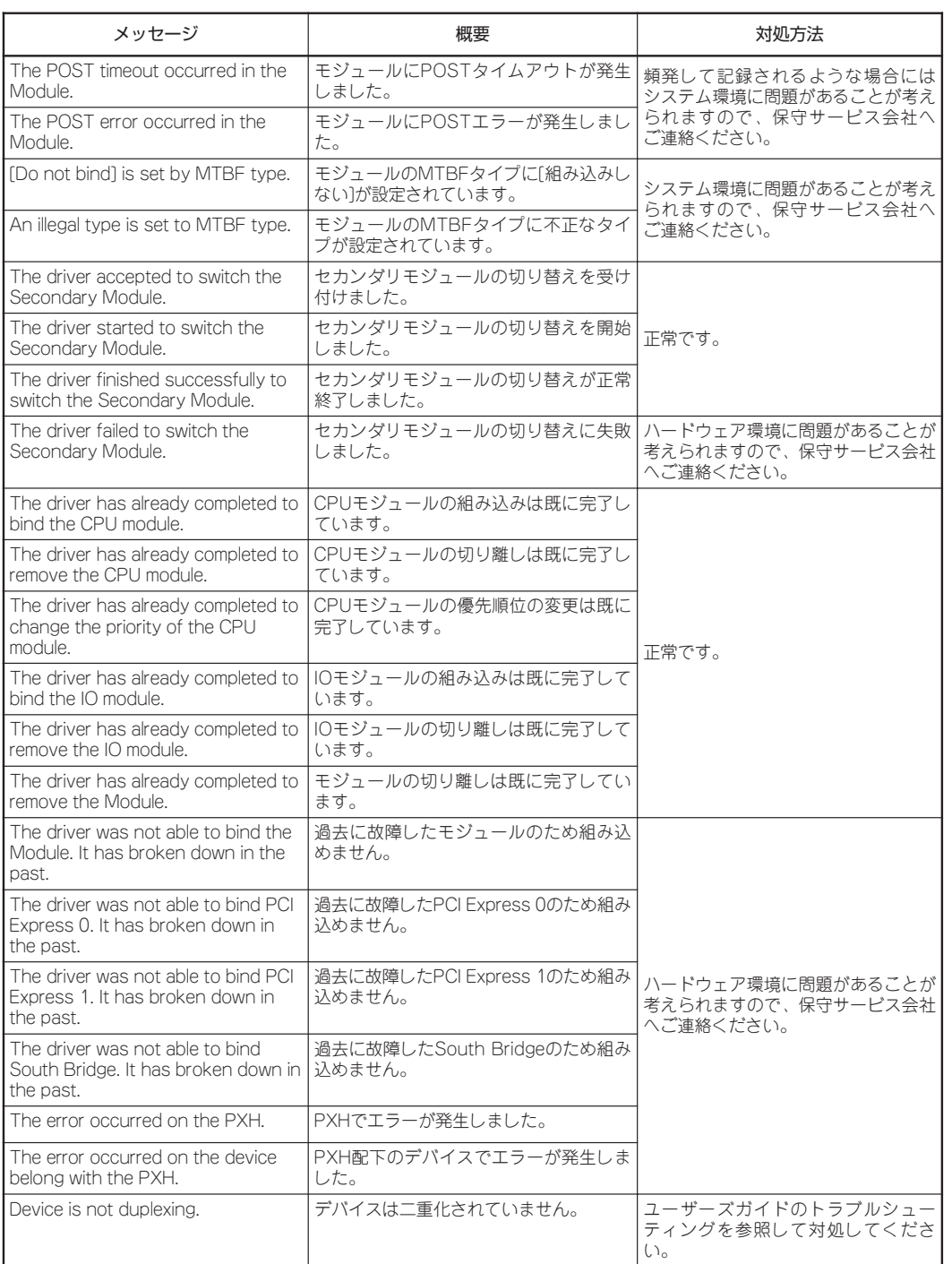

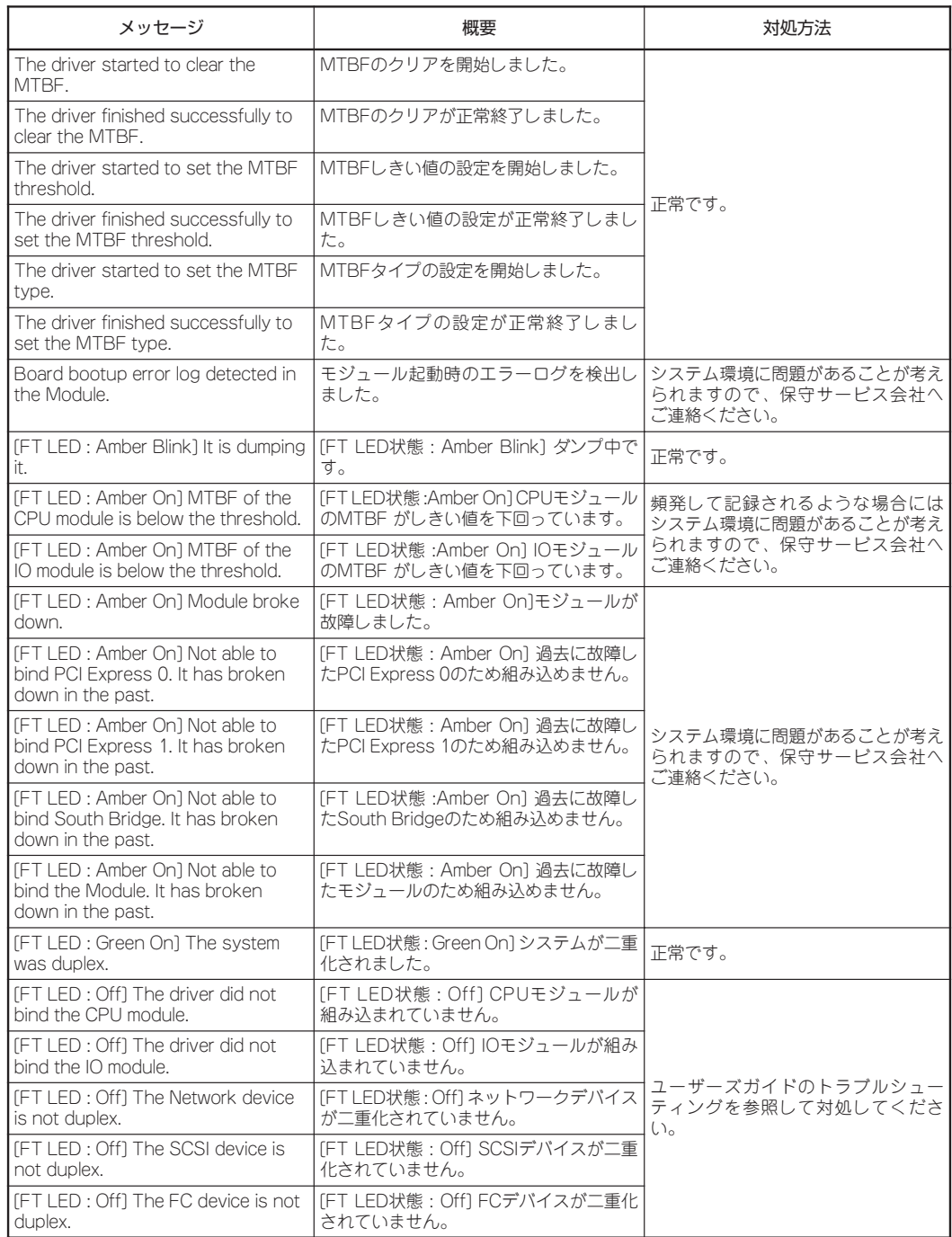

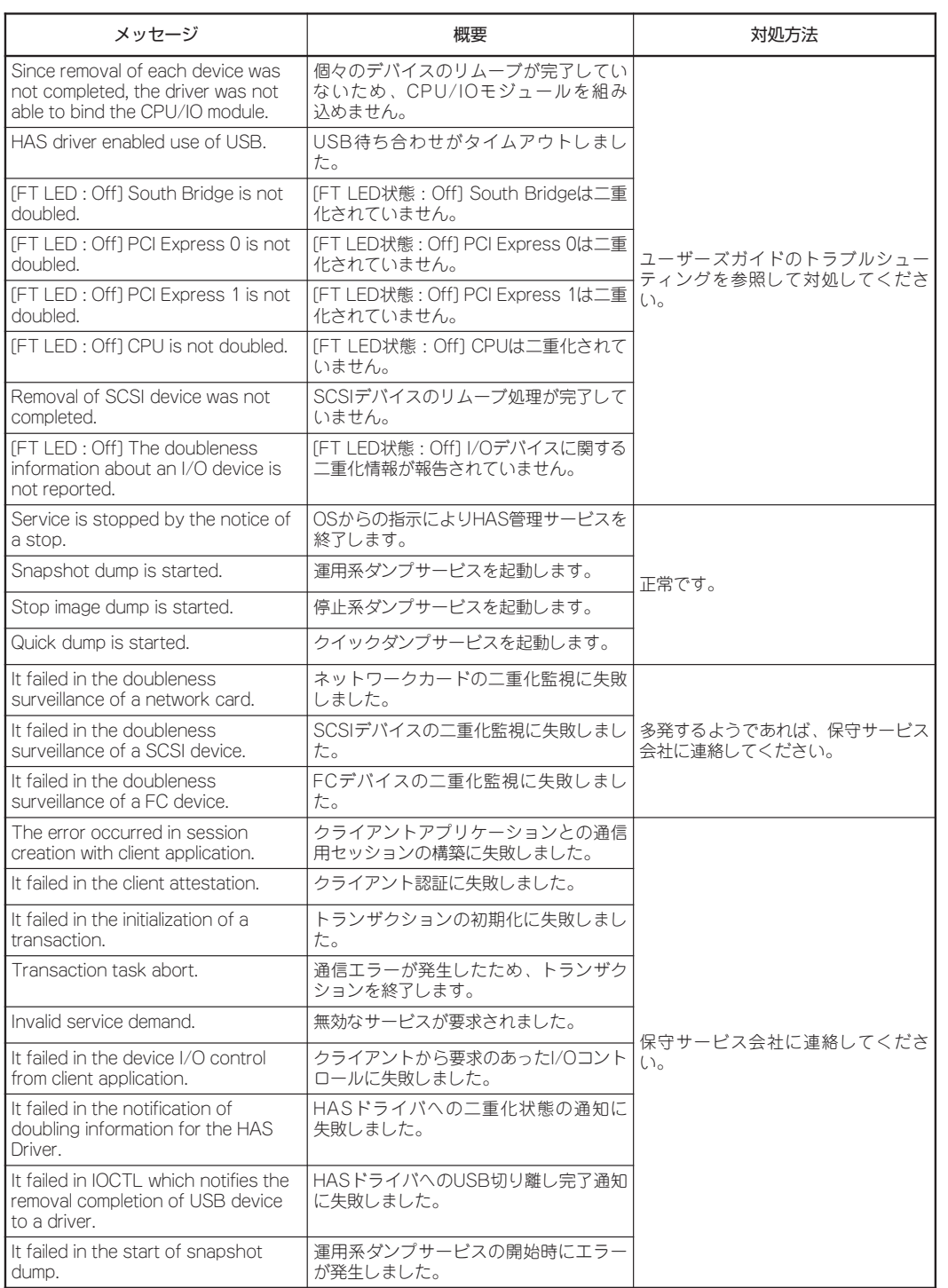

は

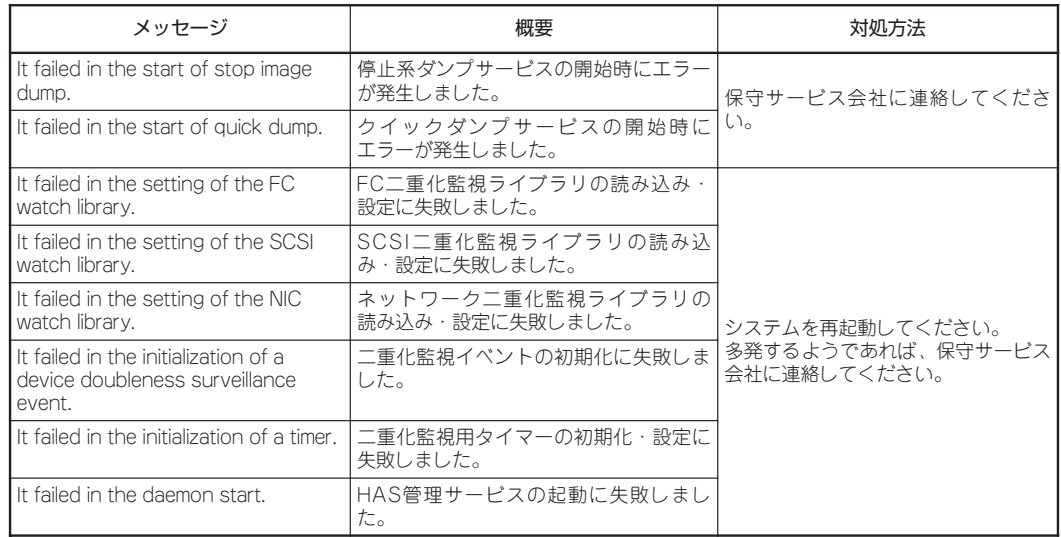

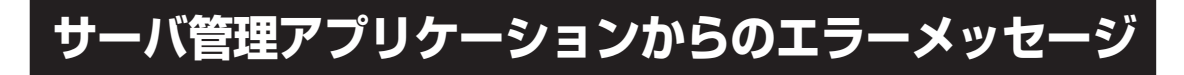

ESMPRO/ServerAgentやESMPRO/ ServerManagerなど専用の管理ツールを 本装置や管理PCへインストールしておく と、何らかの障害が起きたときに管理PC や本装置に接続しているディスプレイ装置 から障害の内容を知ることができます。

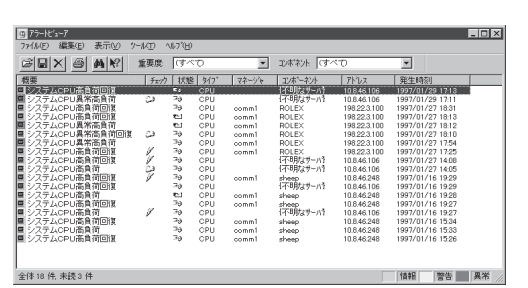

各種アプリケーションのインストールや運 用方法については5章、別冊のユーザーズ

ガイド(セットアップ編)、またはオンラインドキュメントを参照してください。

# **トラブルシューティング**

本装置が思うように動作しない場合は修理に出す前に次のチェックリストの内容に従ってExpress5800/ ftサーバをチェックしてください。リストにある症状に当てはまる項目があるときは、その後の確認、処 理に従ってください。

それでも正常に動作しない場合は、ディスプレイ装置の画面に表示されたメッセージを記録してから、保 守サービス会社に連絡してください。

## **Express5800/ftサーバについて**

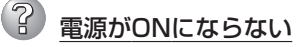

- □ 電源が本装置に正しく供給されていますか?
	- → 電源コードが本装置の電源規格に合ったコンセント(またはUPS)に接続されて いることを確認してください。
	- → 本体に添付の2本の電源コードが正しく接続されていることを確認してください。
	- → 本装置に添付の電源コードを使用してください。また、電源コードの被覆が破 れていたり、プラグ部分が折れていたりしていないことを確認してください。
	- → 接続したコンセントのブレーカがONになっていることを確認してください。
	- → UPSに接続している場合は、UPSの電源がONになっていること、およびUPS から電力が出力されていることを確認してください。詳しくはUPSに添付の 説明書を参照してください。 また、本装置のBIOSセットアップユーティリティでUPSとの電源連動機能の設 定ができます。 <確認するメニュー: 「Server」→ 「AC-LINK」→ 「Power On」>
- □ POWERスイッチを押しましたか?
	- → 本装置前面にPOWERスイッチがありますが、そのスイッチを押して電源をON にしてください。
- □ CPU/IOモジュールは正しく取り付けられていますか?
	- → 本装置にCPU/IOモジュールが正しく取り付けられていることを確認してくだ さい。CPU/IOモジュールはモジュール着脱ハンドルにあるネジで確実に固定 してください。ネジが完全にしまっていないと電源ONできません。
- □ モジュールFAULTランプが点灯していませんか?
	- → 一度CPU/IOモジュールを抜き挿しした後で再度電源をONにしてください。

? 電源がOFFにならない

- □ POWERスイッチの機能を無効にしていませんか?
	- → いったん本装置を再起動して、BIOSセットアップユーティリティを起動してく ださい。
		- <確認するメニュー:「Security」→「Switch Inhibit」→「Enabled」>
- □ POWERスイッチを押下する以外の方法で電源をOFFにしようとしていませんか? → shutdownコマンド等のソフトウェアのコマンドでは、装置の電源をOFFに することはできません。POWERスイッチを押して電源をOFFにしてください。

? POSTが終わらない

- □ メモリが正しく搭載されていますか?
	- → 最低1組(2枚)のDIMMが搭載されていないと動作しません。
- □ 大容量のメモリを搭載していますか?
	- → 搭載しているメモリサイズによってはメモリチェックで時間がかかる場合があ ります。しばらくお待ちください。
- □ 本装置の起動直後にキーボードやマウスを操作していませんか?
	- → 起動直後にキーボードやマウスを操作すると、POSTは誤ってキーボードコン トローラの異常を検出し、処理を停止してしまうことがあります。そのときは もう一度、起動し直してください。また、再起動直後は、BIOSの起動メッセー ジなどが表示されるまでキーボードやマウスを使って操作しないよう注意して ください。
- □ 本装置で使用できるメモリ・PCIカードを搭載していますか?
	- → 弊社が指定する機器以外は動作の保証はできません。

#### (2) SCSI*Select*ユーティリティ起動中にリブートする

- □ Setupの設定を変更していますか?
	- → Setupの「Server」- [Monitoring Configuration」- [Option ROM Scan Monitoring」を「Disabled」にしてください。「Enabled」のままで運用されます と、作業中にシステムのリブートがかかる場合があります。 なお、作業終了後は設定を元に戻してください。

### 3 デバイス(内蔵・外付け)にアクセスできない

- □ ケーブルは正しく接続されていますか?
	- → インタフェースケーブルや電源ケーブル(コード)が確実に接続されていること を確認してください。また接続順序が正しいかどうか確認してください。
- □ 本装置で使用できる機器ですか?
	- → 弊社が指定する機器以外は動作の保証はできません。
- □ 電源ONの順番を間違っていませんか?
	- → 外付けデバイスを接続している場合は、外付けデバイス、本装置の順に電源を ONにします。
- □ ドライバをインストールしていますか?
	- → 接続したオプションのデバイスによっては専用のデバイスドライバが必要なも のがあります。デバイスに添付の説明書を参照してドライバをインストールし てください。
- □ SCSIコントローラの設定を間違えていませんか?
	- → 内蔵SCSIコントローラにSCSI機器を接続している場合は、SCSI BIOSユー ティリティで設定を確認してください。
- □ SCSI機器の設定を間違えていませんか?
	- → 外付けSCSI機器を接続している場合は、SCSI IDや終端抵抗などの設定が必要 です。詳しくはSCSI機器に添付の説明書を参照してください。
- □ SCSIドライバが対象機器を認識していますか?
	- → SCSIドライバが対象機器を認識しているか、以下のコマンドを実行して確認し てください。

>cat /proc/scsi/scsi

- □ 該当SCSI機器に対応するドライバがカーネルにロードされていますか?
	- → 該当SCSI機器に対応するドライバがカーネルにロードされているか、以下の コマンドを実行して確認してください。

>lsmod

### ?cPUが二重化しない

- → メモリの構成はあっているか確認してください。
- → 弊社以外(サードパーティ)のCPUやメモリ(DIMM)を実装していないか確認して ください。

### ?) 両モジュールのBIOSに差異があるために二重化しない

- □[サーバ保守ユーティリティ]-[システム設定]-[ファームウェアの自動更新]の設定が 無効になっていませんか?
	- → 有効にしてモジュールを組み込みなおすと自動的にBIOSを最新化した上で二重 化します。この際、できるだけシステム負荷を落とすことを推奨いたします。

#### ි? ディスクの二重化設定ができない

→ ユーザーズガイドに記載されている手順通りにミラーリング(故障交換後の再構 築含む)を実施しないと、ミラーが(再)構築できない場合があります。手順を確 認してください。

#### $\left( \mathcal{D}\right)$ キーボードやマウスが正しく機能しない

- □ ケーブルは正しく接続されていますか? → 本装置背面にあるコネクタに正しく接続されていることを確認してください。
- □ 本装置で使用できるキーボード・マウスですか? → 弊社が指定する機器以外は動作の保証はできません。
- □ ドライバをインストールしていますか?
	- → 使用しているOSに添付の説明書を参照してキーボードやマウスのドライバが インストールされていることを確認してください(これらはOSのインストール の際に標準でインストールされます)。また、OSによってはキーボードやマウ スの設定を変更できる場合があります。使用しているOSに添付の説明書を参照 して正しく設定されているかどうか確認してください。

#### 画面が止まり、キーボードやマウスが機能しなくなる

→ メモリの搭載量が増加すると、システム起動中やCPU/IOモジュールの二重化 中、メモリコピ-に時間がかかり、システムが一時的に止まりますが、故障で はありません。

### 2 フロッピーディスクにアクセス(読み込み、または書き込みが)できない

- □ フロッピーディスクをフロッピーディスクドライブにセットしていますか? → フロッピーディスクドライブに「カチッ」と音がするまで確実に差し込んでくだ さい。
- □ 書き込み禁止にしていませんか?
	- → フロッピーディスクのライトプロテクトスイッチのノッチを「書き込み可」に セットしてください。
- □ フォーマットしていますか?
	- → フォーマット済みのフロッピーディスクを使用するか、セットしたディスクを フォーマットしてください。フォーマットの方法については、OSに添付の説明 書を参照してください。
- □ メディアをマウントしていますか?
	- → メディアをマウントした状態でフェイルオーバをすると強制的にメディアがア ンマウントされるため、再度メディアをマウントする必要があります。(CPU/ IOモジュール組み込み時およびフェイルオーバ時、Buffer I/O error等のエラー が出力される場合がありますが、本装置の仕様であり動作に問題はありませ ん。)また、フェイルオーバ後、フロッピーディスクドライブのデバイス名が繰 り上がる(scd0からscd1など)ことがありますが、本装置の仕様であり動作に 問題はありません。その場合は、繰り上がったデバイス名を指定してマウント してください。

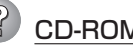

### 2 CD-ROMにアクセスできない

- □ CD-ROMドライブのトレーに確実にセットしていますか?
	- → トレーにはCD-ROMを保持するホルダーがあります。ホルダーで確実に保持さ れていることを確認してください。
- □ 本装置で使用できるCD-ROMですか?
	- → Macintosh専用のCD-ROMは使用できません。
- □ メディアをマウントしてますか?
	- → メディアをマウントした状態でフェイルオーバをすると強制的にメディアがア ンマウントされるため、再度メディアをマウントする必要があります。(CPU/ IOモジュール組み込み時およびフェイルオーバ時、Buffer I/O error等のエラー が出力される場合がありますが、本装置の仕様であり動作に問題はありませ ん。)また、フェイルオ-バ後、CD-ROMドライブのデバイス名が繰り上がる (scd0からscd1など)ことがありますが、本装置の仕様であり動作に問題はあ りません。その場合は、繰り上がったデバイス名を指定してマウントしてくだ さい。

### (2) マウントポイントが自動作成されない

- → マウントポイントが自動作成されない場合には、サービスを再起動する必要が あります。rootユーザで次のコマンドを順次実行し、サービスを再起動してく ださい。
	- # /etc/init.d/messagebus restart
	- # /etc/init.d/haldaemon restart

### 2 ハードディスクドライブにアクセスできない

- □ 本装置で使用できるハードディスクドライブですか? → 弊社が指定する機器以外は動作の保証はできません。
- □ ハードディスクドライブは正しく取り付けられていますか?
	- → ハードディスクドライブのハンドルにあるレバーで確実にロックしてくださ い。不完全な状態では、内部のコネクタに接続されません(8-8ページ参照)。ま た、正しく接続されている場合、本装置の電源がONの間、ハードディスクドラ イブにあるランプが点灯します。

### 2 OSを起動できない

- □ フロッピーディスクをセットしていませんか?
	- → フロッピーディスクを取り出して再起動してください。
- □「FXPRESSBUILDER ICD-ROMをCD-ROMドライブにセットしていませんか? → 「EXPRESSBUILDER ICD-ROMを取り出して再起動してください。
- □ OSが破損していませんか?
	- → 別冊のユーザーズガイド(セットアップ編)の「システムの修復」を参照して修復 を試してください。
- □ 機能監視機能によりリセットがかかっていませんか?
	- → Express5800/ftサーバでは以下のような場合、「起動監視機能の設定を無効」に する必要があります。起動監視機能を無効にする場合はセットアップ編のStep A-2、もしくはStep B-3「起動監視機能の設定を無効にする」(4-5ページ、もし くは4-13ページ)を参照してください。
		- OS起動途中で、kudzuの設定モードに入り、設定を行うとき。
		- 起動モードをinteractive startupモードにするとき。
			- \* 起動中、「Press 'I' to enter interactive startup.」が表示されたタイミン グで"I"を入力すると、interactive startupに移行します。
		- 起動途中でメンテナンスモードに移行してしまうとき。 \* 画面に以下のようなメッセージが表示されます。 Give root password for maintenance (or type Control-D to continue):
		- その他、障害等により各種デーモン、ドライバが正しく起動しないとき。
			- \* Memory実装量やDisk容量が大きい装置構成の場合には、BIOS setupで Default設定の10分から適切な時間に設定変更することを推奨いたしま す。

### OSの動作が不安定

- □ カーネルを変更していませんか?
	- → 一般カーネル向けの修正物件を適用したり、本装置用にインストールされた カーネルを変更していないことを確認してください。
- □ /devや /proc以下のディレクトリやファイルにアクセスしていませんか?
	- → Fxpress5800/ftサーバは、以下に示すディレクトリにシステムの運用や管理に 関する情報を頻繁に保存・更新しています。そのため、以下のディレクトリ 配下をコマンド等でアクセスした場合、フォールトトレラント機能に影響を 与え、システムの動作を不安定にするおそれがありますので、アクセスしない でください。
		- /dev/mem
		- /proc/kcore
		- /proc/bus
		- /proc/ft/bb/cpu[0,1]/dump
		- /proc/ide

### 3 メモリを2.5GB以上実装した場合にOS上の画面表示が遅くなる

- → BIOS設定の[Cache Settings]を確認してください。
	- [Main]-[Processor Settings]-[Cache Settings]-[Discrete]に変更してくださ い。この設定により画面表示機能が最適化されます。

#### $(2)$ Linuxを正しくインストールできない

- □ インストール時の注意事項を確認していますか?
	- → インストール時の注意事項を再度、確認してください。
- □ 正しい手順でインストールしていますか?
	- → インストール手順を再度、確認し、正しい手順でインストールしてください。

PCIモジュールの障害によりPCIフェイルオーバ後、コンソールの文字が判別できなく なった

- → ごくまれにPCIモジュールのフェイルオーバの際に、コンソールの画面が乱れる ことがありますが、装置の動作には問題ありません。以下のコマンドを実行し てください。
	- > /sbin/setsysfont

### 3 ディスクのアクセスランプが点灯しない

→ アクセスが過多の時、点滅が頻繁に起こり、消灯しているように見えることが あります。アクセスが減少したときに緑色に点滅していることを確認してくだ さい。

#### 起動毎にkudzuの設定画面が表示される

→ 前回とは異なるモジュールから起動した場合、kudzuの設定画面が表示されま すが、特に操作の必要はありません。

### 2 XサーバのXrandr機能を使用してビデオモードの変更ができない

→ 本装置の仕様です。ビデオモードの設定方法については、3-10の「ビデオモー ドの設定」を参照してください。

### コントロールパネルからスクリーンサイズや色の設定をしても反映されない

→ 本装置の仕様です。X起動時に[スタート]-[システム]-[コントロールパネル]- [Display]-[画面設定]タブを選択するか、デスクトップの何もないところを右ク リックして[VideoPropery]をクリックするなどして、スクリーンサイズなどの ビデオモードの変更を行ってもシステムに反映されません。本装置でのビデオ モードの設定方法については、3-10の「ビデオモードの設定」を参照してくださ  $\left( \cdot \right)$ 

## 2 フェイルオーバ後、Xの画面が表示されなくなった

→ テキストコンソールからstartxでXを起動していた場合に、このような現象にな ることがあります。Xを使用する場合は3-11の注意事項を参照してください。

ネットワークが二重化しない

→ ネットワークの二重化が正しく行われていない場合、システムの二重化が完全 に行われず、FTステータスランプが緑色に点灯しません。以下の手順でネット ワークの設定を確認してください。

<確認方法>

● 「ifconfig -a !grep eth |を実行してください。

何も表示されない場合は、ネットワークの二重化は正常に行われています。 下記の様に Ether デバイス名が Linux 標準の Ether デバイス名 eth?(eth0, eth1,…)で付与されてしまっている場合、ネットワークの二重化ができていま せん。

-----------------------------------------------------------------------------------------------

-----------------------------------------------------------------------------------------------

# ifconfig -a ¦grep eth

 eth0 Link encap:Ethernet HWaddr 00:XX:XX:XX:XX:XX eth1 Link encap:Ethernet HWaddr 00:YY:YY:YY:YY:YY

● 「udevstart」を実行してください。

全ての Ether デバイスが Linux 標準の Ether デバイス名ではなく、Express/ ftサーバ用のデバイス名(e08030, e13030,…)になり、ネットワークが二重 化されます。

● 再度「ifconfig -a ¦grep eth」を実行して何も表示されなくなる事を確認して ください。

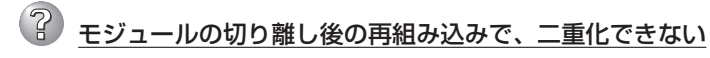

- □ 切り離しは完全に完了していますか?
	- → ESMPROなどで切り離しを指示し、再度組み込みを実施した場合、切り離しが 完全に完了していない状態で組み込みを指示すると、二重化できない場合があ ります。

FT-LEDの消灯・モジュールの電源OFFなど、完全にモジュールが切り離せて いることを確認して、組み込み指示を行ってください。

→ 組み込み指示をして数分しても組み込み動作が始まらない場合は、再度組み込 み指示をしてください。

#### モジュール実装後のDC ON時、\$ESMALERT:HAS:C00706A6\$ The driver failed to bind the Module.が通知される

- □ モジュール実装後、DC ONを押すタイミングが早過ぎる場合、本メッセージが出 力される場合があります。
	- → モジュール実装直後はハードウェアの初期化処理を実施します。 初期化処理が完了する前にDC ONされた場合、本メッセージが出力されること がありますが、故障ではありません。 その後、自動的にモジュールのDC ONが実施されない場合は、再度DCボタン を押し、DC ONを実施してください。

## **syslogについて**

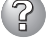

### 3 syslogに"A timeout occurred for waiting BMC response."が記録される

→ システム運用中に、以下のログが記録されることがあります。これらのログ は、BMCにアクセスするソフトウェアが、一定時間内にBMCからレスポンス を受信できなかった場合に記録されますが、システムに影響を与える内容のも のではありません。

A timeout occurred for waiting BMC response. Process = (Although Primary BMC is ready)

A timeout occurred for waiting BMC response. Process = (Secondary BMC is still running)

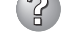

#### syslogに、 HAS Daemon 関連のログが記録される

- → ESMPRO/ServerManagerを利用してサーバの管理を行った際に、以下のイベ ントログが記録されることがありますが、システムの継続運用に影響を与える 内容のものではありません。ただし、頻発して記録されるような場合にはOSや ソフトウェア環境に問題があることが考えられますので、保守サービス会社へ ご連絡ください。
	- ソース : HAS Daemon
	- 種 類 : 警告
	- イベントID : 800000cc ~ 800000d2

これらのログが記録される要因としては、サーバの負荷状態などに起因するソ フトウェア的な間欠障害などが考えられます。

- → ネットワークアダプタ/SCSIディスク/ファイバチャネルの各デバイスの運用 および交換保守に際して、以下のイベントログが記録されることがあります が、システムの継続運用に影響を与える内容のものではありません。ただし、 保守手順に沿って作業を行ったにも関わらず発生する場合や、頻発して記録さ れるような場合にはOSやソフトウェア環境に問題があることが考えられますの で、保守サービス会社へご連絡ください。
	- ソース : HAS Daemon
	- 種 類 : 警告
	- イベントID : 800000c8 ~ 800000ca
- → システム運用中に、以下のイベントログが記録されることがありますが、シス テムの継続運用に影響を与える内容のものではありません。ただし、頻発して 記録されるような場合には、OSやソフトウェア環境に問題があることが考えら れますので、保守サービス会社へご連絡ください。
	- ソース : HAS Daemon
	- 種 類 : エラー
	- イベントID : 300

このログは、HAS Daemon サービス内部でプログラム例外が発生し、その捕 捉情報をレポートしたものです。例外が発生する要因は様々ですが、HAS Daemonサービスでは、例外発生に対処する許容機能があり、更にその許容範 囲を超えた場合でも自己回復するように設定されています。

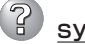

### 3 syslogに、ESMCommon Service関連のログが記録される

- → システム運用中に以下のイベントログが記録されることがあります。これらの ログは装置運用上致命的とはならない訂正可能なイベントを検出したことを示 します。本イベントが連続して発生している状態を除き、システムに影響を与 える内容のものではありません。
	- SRC : ESM Common Service
	- ID : 8000051D
	- 説 明 : システムバスのECC 1bitエラーが発生しました。

### ? syslogに、hasftctl 関連のログが記録される

→ システム運用中に、以下のイベントログが記録されることがあります。これは CPUモジュールが二重化状態でなくなったことを示すログです。しかし、その 後CPUモジュールを二重化状態に再度設定しますので、この警告によるシステ ムへの影響はありません。

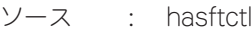

- 種 類 : 警告
- イベントID : 800704B2
- 説 明 : The driver failde the fast re-sync function of the CPU module.
- ソース : hasftctl
- 種 類 : 警告
- イベントID : 80070DAC
- 説 明 : The error occurred on the CPU module.
- ソース : hasftctl
- 種 類 : 警告
- イベントID : 80070FA0
- 説 明 : The error occurred on the CPU module.
- ソース : hasftctl
- 種 類 : 警告
- イベントID : 40071209
- 説 明 : CPU is not doubled.

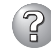

### syslogに、SCSI関連のログが記録される

→ SCSIドライバではモジュールの組み込み、切り離し時に以下のイベントログを 登録しますが、システムに影響を与える内容のものではありません。ただし、 5分以上に渡ってイベントログが記録される場合は保守サービス会社へ連絡して ください。

<組み込み時>(\*についてはシステムによって番号が異なります) scsi0: Someone reset channel A [aic79xx/scsi\*] occur Hardware error interrupt. scsi\*: hwerrint, Discard Timer has timed out scsi\*: Recovery Initiated - Card was paused scsi\*: Recovery Initiated - Card was not paused

<切り離し時>(\*についてはシステムによって番号が異なります) scsi\*: Recovery Initiated - Card was paused scsi\*: Recovery Initiated - Card was not paused scsi\*: Recovery Initiated - Card was paused, not connected. scsi\*: Recovery Initiated - Card was not paused, not connected. (scsi\*:A:0:0) : SCB 0x0 - timed out (scsi\*:A:0:0) : Other SCB Timeout (scsi\*:A:0:0) : No other SCB worth waiting for... [aic79xx/scsi\*] HBA seems to be removed. [aic79xx/scsi\*] start to remove the HBA. [aic79xx/scsi\*] unregister SCSI host on kernel. [aic79xx/scsi\*] SCSI host was unregisterd. [aic79xx/scsi\*] HBA was removed. [aic79xx/scsi\*] ahd\_stat\_timer: HBA was lost. [aic79xx/scsi\*] Reject the request. adapter was already removed. [aic79xx/scsi\*] Reject the request. adapter lost (not notified to remove yet).

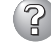

### syslogに、FC関連のログが記録される

- → FCドライバではモジュールの組み込み、切り離し時に以下のイベントログを登 録しますが、システムに影響を与える内容のものではありません。ただし、5分 以上に渡ってイベントログが記録される場合は保守サービス会社へ連絡してく ださい。
	- <組み込み時>(n/xについてはシステムによって番号が異なります) Ipfc nnnn:nn:nn. n: n:1303 Link Up Event x1 received Data: xx xx xx xx
	- <切り離し時>(n/xについてはシステムによって番号が異なります) Ipfc nnnn:nn:nn. n: n:0203 Nodev timeout on NPort xxx Data: xxxxx xx xx Ipfc nnnn:nn:nn. n: n:0253 Illegal State Transition: node xe8 event xx, state xx Data: xx xxxxx

Ipfc nnnn:nn:nn. n: n:0263 Cannot block scsi target. target ptr xxxxxxxxx Ipfc nnnn:nn:nn. n: dma\_pool\_destroy Ipfc\_mbuf\_pool, xxxxxxxx busy

#### ことの人には、その他には、そのことを実行しています。 **EXPRESSBUILDERについて**

「EXPRESSBUILDER」CD-ROMから本装置を起動できない場合は、次の点について確認し てください。

- □ POSTの実行中に「EXPRESSBUILDER」CD-ROMをセットし、再起動しましたか?
	- → POSTを実行中に「EXPRESSBUILDER」CD-ROMをセットし、再起動しないとエ ラーメッセージが表示されたり、OSが起動したりします。
- □ BIOSのセットアップを間違えていませんか?
	- → 本装置のBIOSセットアップユーティリティでブートデバイスの起動順序を設定する ことができます。BIOSセットアップユーティリティでCD-ROMドライブが最初に起 動するよう順序を変更してください。 <確認するメニュー:「Boot」>

EXPRESSBUILDER実行中、何らかの障害が発生すると、次のメッセージが表示されます。 エラーコードを記録して保守サービス会社に連絡してください。

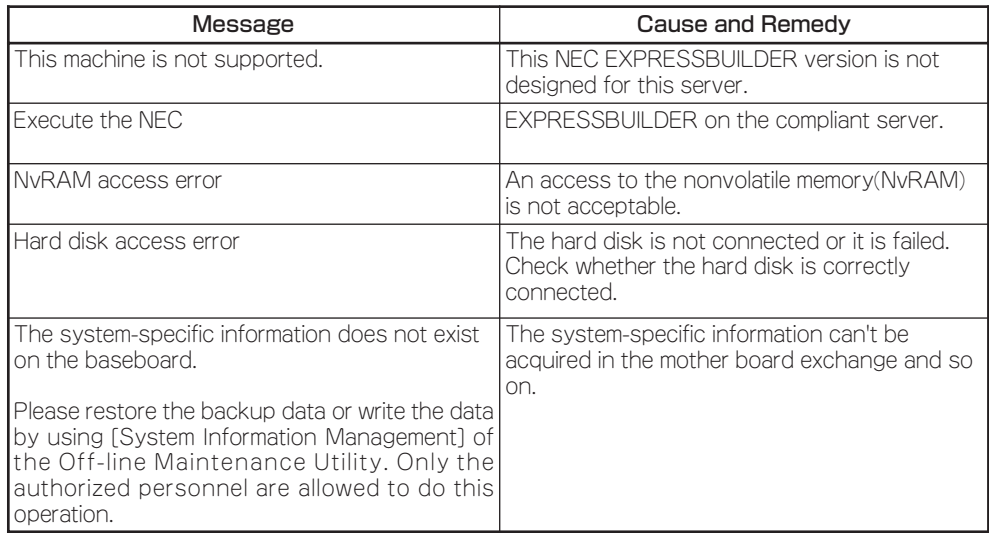

## **マスターコントロールメニューについて**

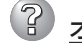

## ? オンラインドキュメントが読めない

□ Adobe Readerが正しくインストールされていますか?

→ オンラインドキュメントの文書の一部は、PDFファイル形式で提供されていま す。あらかじめAdobe Readerをインストールしておいてください。

#### マスターコントロールメニューが表示されない

- □ ご使用のシステムは、Windows NT 4.0以降、またはWindows 95以降ですか?
	- → CD-ROMのAutorun機能は、Windows 2000、およびWindows NT 4.0、 Windows 95以降でサポートされた機能です。それ以前のバージョンでは自動 的に起動しません。ご注意ください。
- □ <Shift>キーを押していませんか?
	- → <Shift>キーを押しながらCD-ROMをセットすると、Autorun機能がキャンセ ルされます。
- □ システムの状態は問題ありませんか?
	- → システムのレジストリ設定やCD-ROMをセットするタイミングによってはメ ニューが起動しない場合があります。そのような場合は、CD-ROMの ¥MC¥1ST.EXEをエクスプローラ等から実行してください。

2 メニュー項目がグレイアウトされている

- □ ご使用のコンピュータ環境は、正しいですか?
	- → 実行するソフトウェアによっては、管理者権限が必要な場合や、本装置上で動 作することが必要な場合があります。適切なコンピュータ環境にて実行するよ うにしてください。

#### 故 障 か な ? と 思った と き は

## **ESMPROについて**

#### ESMPRO/ServerManagerについて

→ 5章 ユーティリティのインストールと操作の5-25ページ以降の説明を参照してく ださい。また、添付の 「EXPRESSBUILDER」CD-ROM内のオンラインドキュメン ト「ESMPRO/ServerManagerインストレーションガイド」でトラブルの回避方法 やその他の補足説明が記載されています。参照してください。

#### ESMPRO/ServerAgentについて

→ 5章 ユーティリティのインストールと操作の5-15ページ以降の説明を参照してく ださい。

**障害情報の採取**

万一障害が起きた場合、次の方法でさまざまな障害発生時の情報を採取することができます。

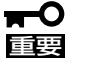

- ⓦ 以降で説明する障害情報の採取については、保守サービス会社の保守員から情報採取の 依頼があったときのみ採取してください。
- 障害発生後に再起動されたとき、仮想メモリが不足していることを示すメッセージが表 示されることがありますが、そのままシステムを起動してください。途中でリセット し、もう一度起動すると、障害情報が正しく採取できません。

## **syslogの採取**

LinuxのLogファイルは、テキスト形式で以下のディレクトリに作成されます。

/var/log/

Express5800/ftサーバのLogファイルも通常のLinuxと同様に、このディレクトリに作成さ れます。

## **システム情報の採取**

Linuxのシステム情報は、syslog等に記録されます。

### **メモリダンプの採取**

障害が発生したときのメモリの内容をダンプし、採取します。

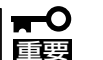

- 保守サービス会社の保守員と相談した上で採取してください。正常に動作しているとき に操作するとシステムの運用に支障をきたすおそれがあります。
- 障害の発生後に再起動したときに仮想メモリが不足していることを示すメッセージが表 示される場合がありますが、そのまま起動してください。途中でリセットして起動し直 すと、データを正しくダンプできない場合があります。

#### 採取のための準備

DUMPスイッチを押してダンプを実行した後にExpress5800/ftサーバをリセットできなく なる場合があります。この場合、強制シャットダウン(4-37ページ参照)でExpress5800/ft サーバを強制的にリセットしなければならなくなりますが、BIOSセットアップユーティリ ティ「SETUP」の「Security」メニューの「Switch Inhibit」を「Enabled」に設定しておくと、 POWERスイッチの機能が無効になるため、強制シャットダウンができなくなります。 万一の場合、強制シャットダウンでExpress5800/ftサーバをリセットできるように次の手 順に従ってExpress5800/ftサーバの設定を変更しておいてください。

- 1. Express5800/ftサーバの電源をONにして、BIOSセットアップユーティリティ「SETUP」を起動 する(4-2ページ参照)。
- 2. 「Security」メニューの「Switch Inhibit」を「Disabled」に設定する。
- 3. 設定内容を保存して、SETUPを終了する。

### メモリダンプの採取

障害が発生し、メモリダンプを採取したいときにDUMPスイッチを押してください。スイッ チを押すときには金属製のピン(太めのゼムクリップを引き伸ばして代用可)をスイッチ穴に 差し込んでスイッチを押します。

スイッチを押すと、メモリダンプは設定 されている保存先に保存されます(CPUが ストールした場合などではメモリダンプ を採取できない場合があります)。

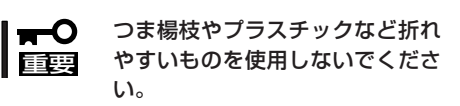

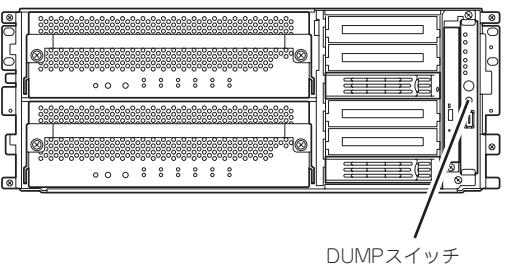

DUMPスイッチを押した後、システムが再起動し、メモリダンプを採取します。

### ダンプ採取時間

#### Quick Dump

- NMIスイッチ押下から装置が立ち上がるまで約5分
- 立ち上がってからダンプファイル化するまで10分/メモリ1GB

#### diskdump

● NMIスイッチ押下からダンプ採取して装置が立ち上がるまで約10分(Memory 搭載量に より短くなる場合もあります。)

### ダンプファイルの格納について

#### Quick Dump

ダンプファイルを格納するだけの領域がない場合、他のダンプファイルを削除して格納 します。

(注)格納するだけの領域がなくなる前に必要なdump fileを別のストレージデバイスに待 避して、必要なダンプファイルが削除されないようにしてください。

#### diskdump

ダンプファイルを格納するだけの領域がない場合、ダンプの採取は行われません。 (注)格納するだけの領域がなくなる前に必要なdump fileを別のストレージデバイスに待 避して容量を確保してください。

### diskdump採取での注意点

- ダンプ中は、HDDアクセスLEDが点灯します。
- 画面が真っ黒でもダンプ採取している場合があります。強制DCオフしないようにお願い します。

## **IPMI情報のバックアップ**

IPMI情報を採取します。情報を採取するためには、ESMPRO/ServerAgentがインストール されていなければなりません。

- 1. root権限のあるユーザーでログインする。
- 2. ESMPRO/ServerAgentがインストールされているディレクトリに移動する。

特に指定していない場合は、「/opt/nec/esmpro\_sa」にインストールされています。ここでは、 「/opt/nec/esmpro\_sa」にインストールされているとして説明します。

cd /opt/nec/esmpro\_sa

3. ツールが格納されているディレクトリに移動する。

cd bin

4. 以下のコマンドを実行する。

./xrasutil ESRAS Utilityが起動します。

5. <Backup the current IPMI Information...>を選択する。

IPMI Information Backup画面が表示されます。

6. 出力先、コメントを入力し、[OK]をクリックする。

指定した場所に情報が出力されます。

<Backup File Name>:情報を保存したいファイルのパスを指定します。デフォルトでは ESMPRO/ServerAgentがインストールされているディレクトリの下の log/ipmi.datに出力されます。

<Comment>: 一緒に出力したい情報を記述します(省略可)。

● ESRASユーティリティを日本語で使用する場合は、ESRASユーティリティを起動する 前に必ず次のコマンドを実行してください。 このコマンドを実行するとX Windowが起動され、フォントが日本語で表示されます。 init 5

X Windowを起動しないでESRASユーティリティを使用するとコンソールに出力される メッセージにより画面表示が乱れる場合があります。画面表示が乱れた場合は <Ctrl>+<L>キーを押して画面をリフレッシュしてください。

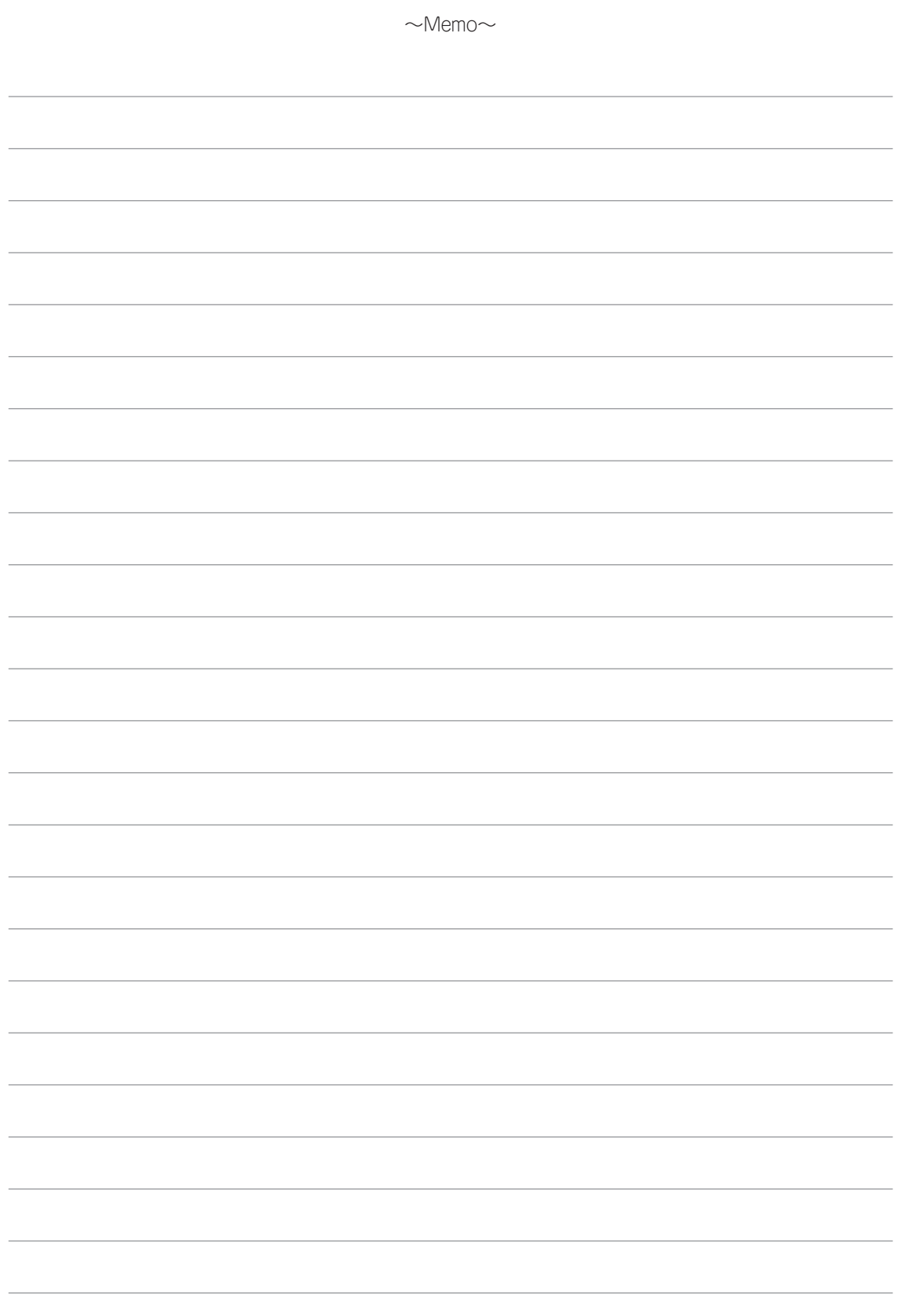